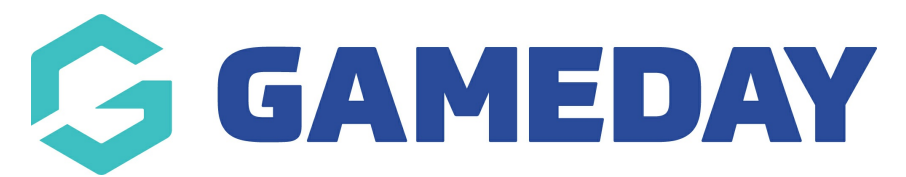

## **How do I refresh my Team List in the Courtside App?**

Last Modified on 07/12/2023 3:57 pm AEDT

To ensure you have all the team members available to you, you can refresh the team list. This will check for any added players so you don't need to find them manually.

**NOTE**: this functionality is only available when you are online.

To refresh, on the member to team screen, click **Refresh**.

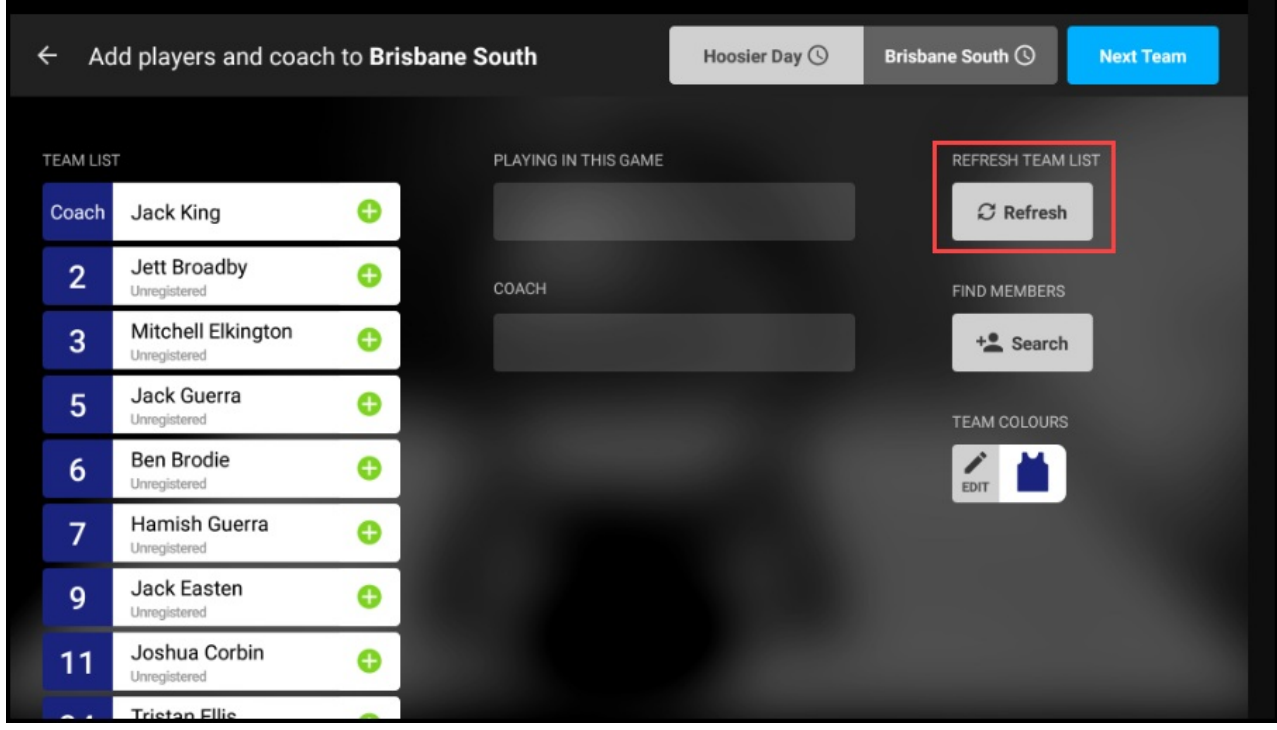

- 1. If you are a club, please contact your association administrator directly. In most cases, they will be able to quickly assist you with your enquiry
- 2. If you are an association, please contact The Basketball Network Support Team at [basketball.net.au/tbnsupport](http://www.basketball.net.au/tbnsupport).